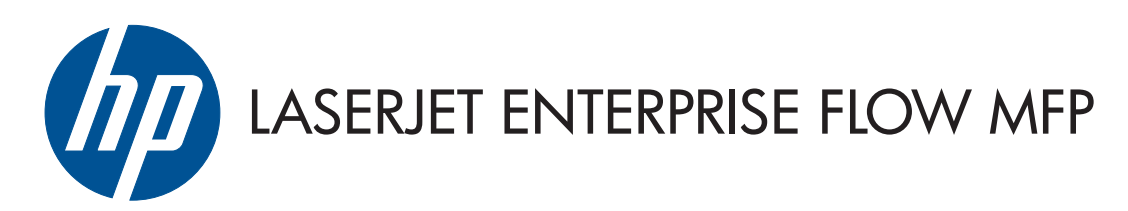

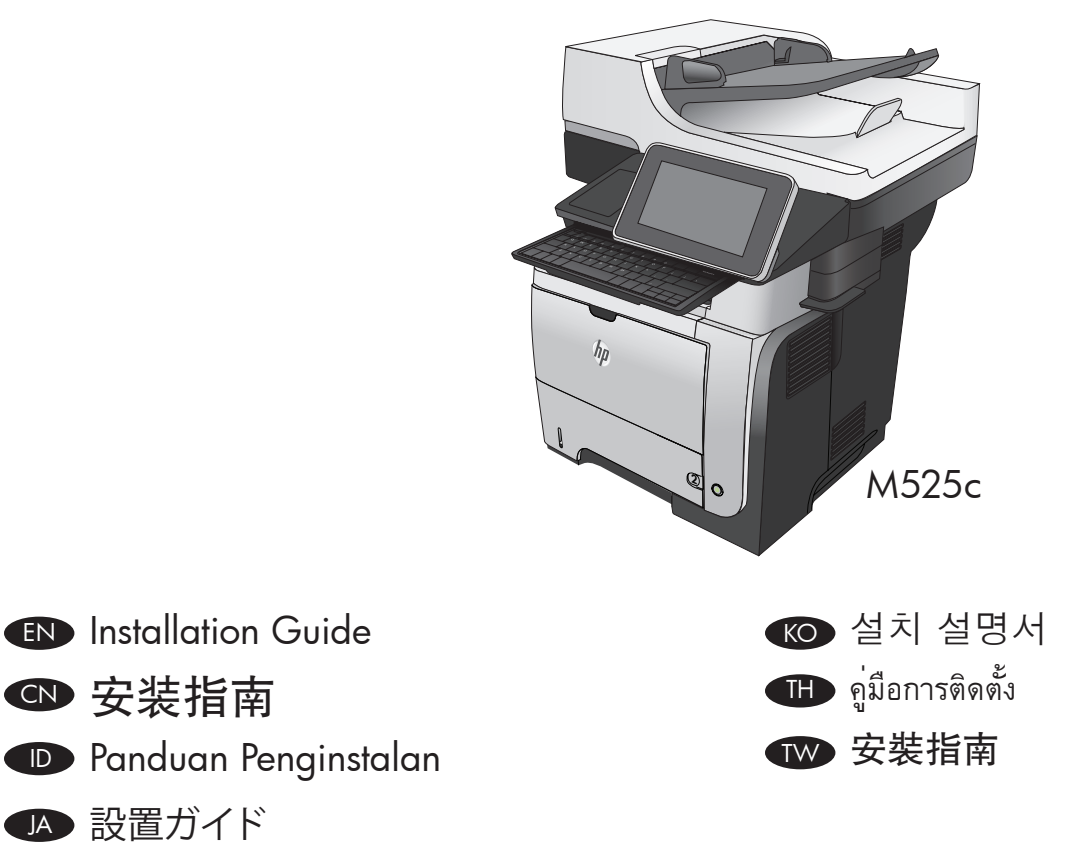

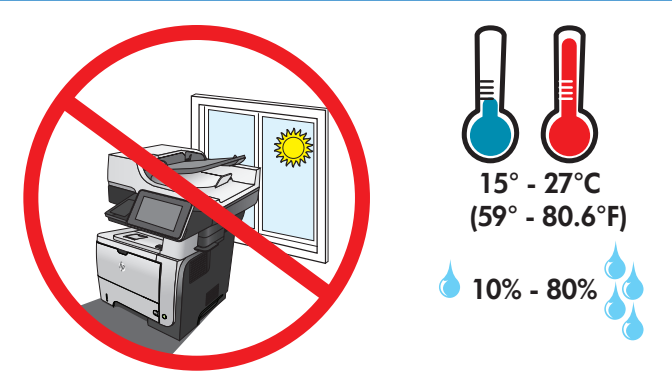

EN Select a sturdy, well-ventilated, dust-free area, away from direct sunlight to position the product.

## CN 选择一个稳固、通风良好、无尘且远离直射日光的区域放置产品。

- ID Untuk meletakkan produk, pilih tempat yang kokoh, berventilasi baik, bebas debu, dan jauh dari sinar matahari langsung.
- JA プリンタの設置場所には、直射日光を避け、通気がよく埃の少ない、しっかりした場所を選びます。
- KO 직사광선을 피하여 바닥이 단단하고 환기가 잘 되며 먼지가 없는 장소를 선택하여 제품을 내려 놓습니다.
- TH เลือกวางเครื่องพิมพ์ในบริเวณที่มีความแข็งแรงคงทน อากาศถ่ายเทสะดวก ปราศจากฝุ่น และไม่ถูกแสงแดดโดยตรง
- TW 請選擇一個平整穩固、通風良好且沒有灰塵的區域放置本產品、並避免陽光直射。

# 2

1

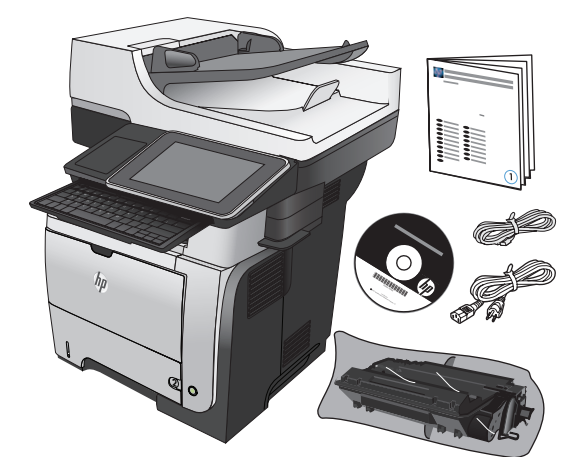

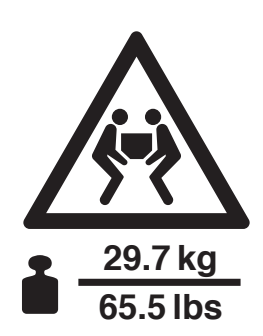

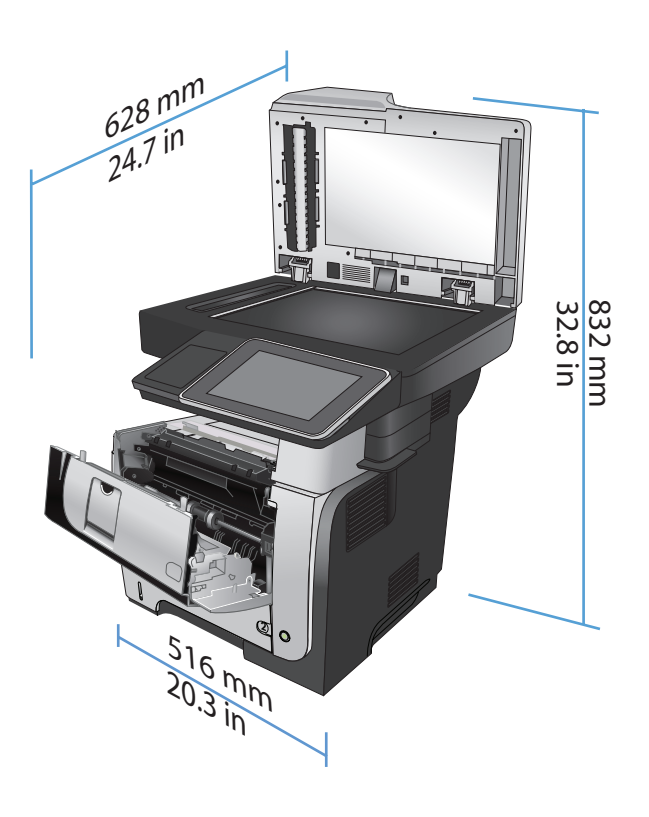

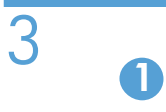

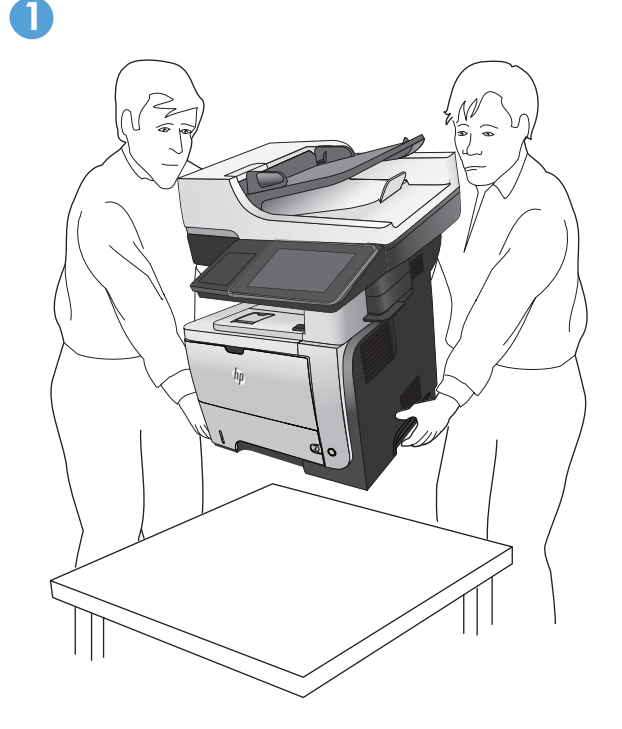

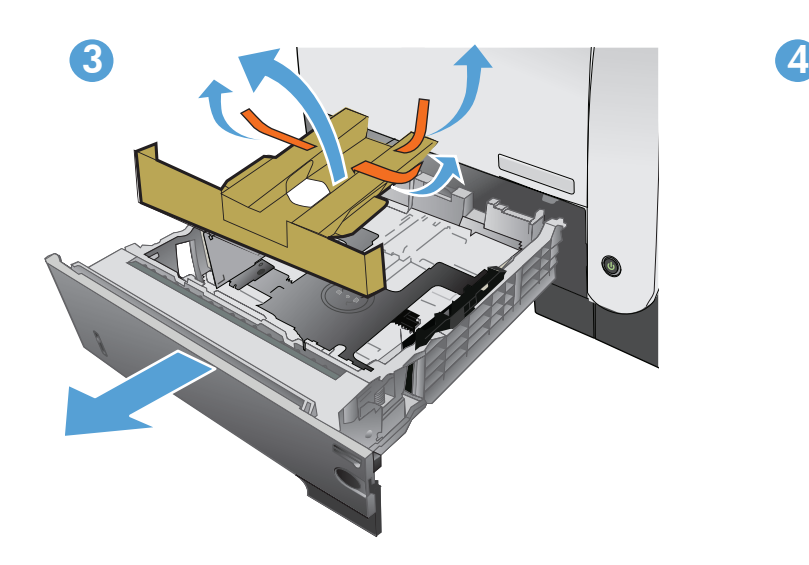

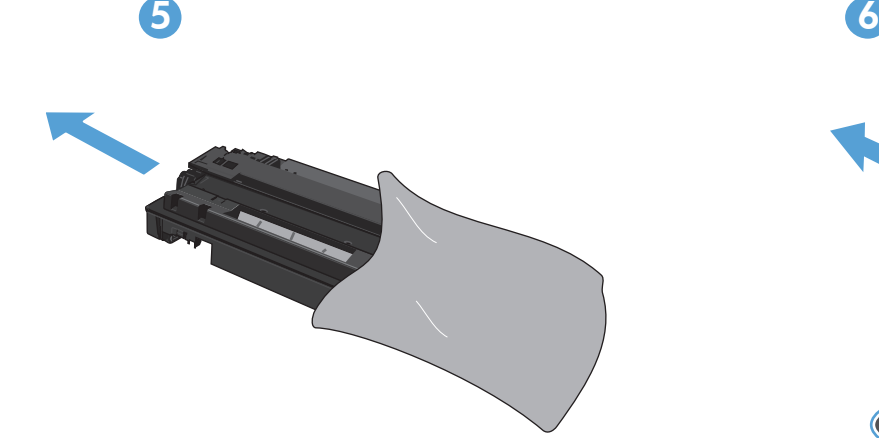

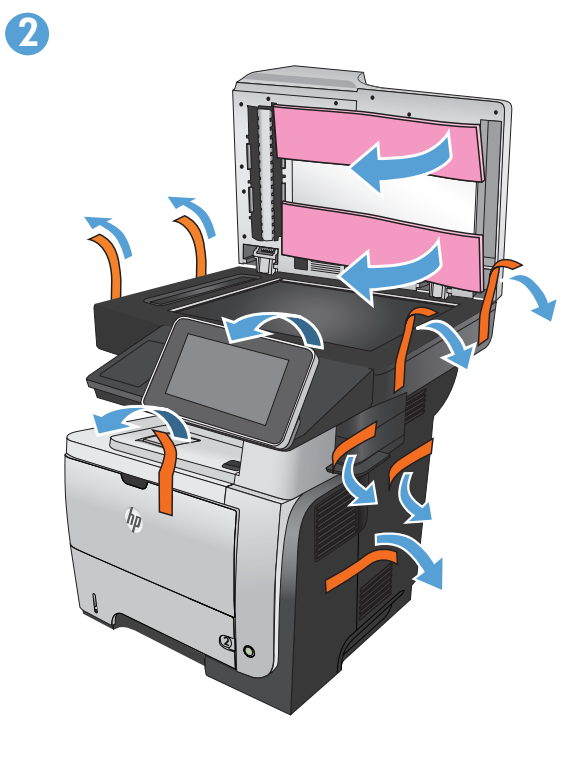

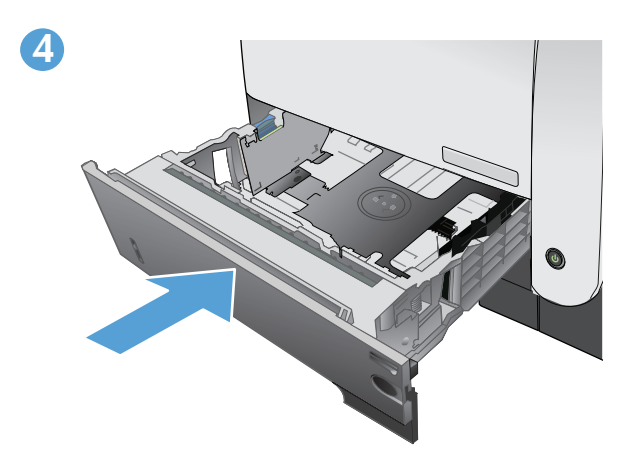

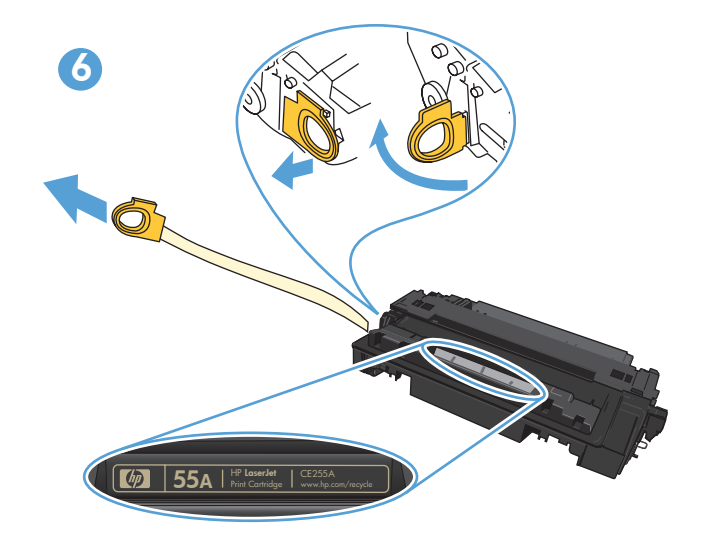

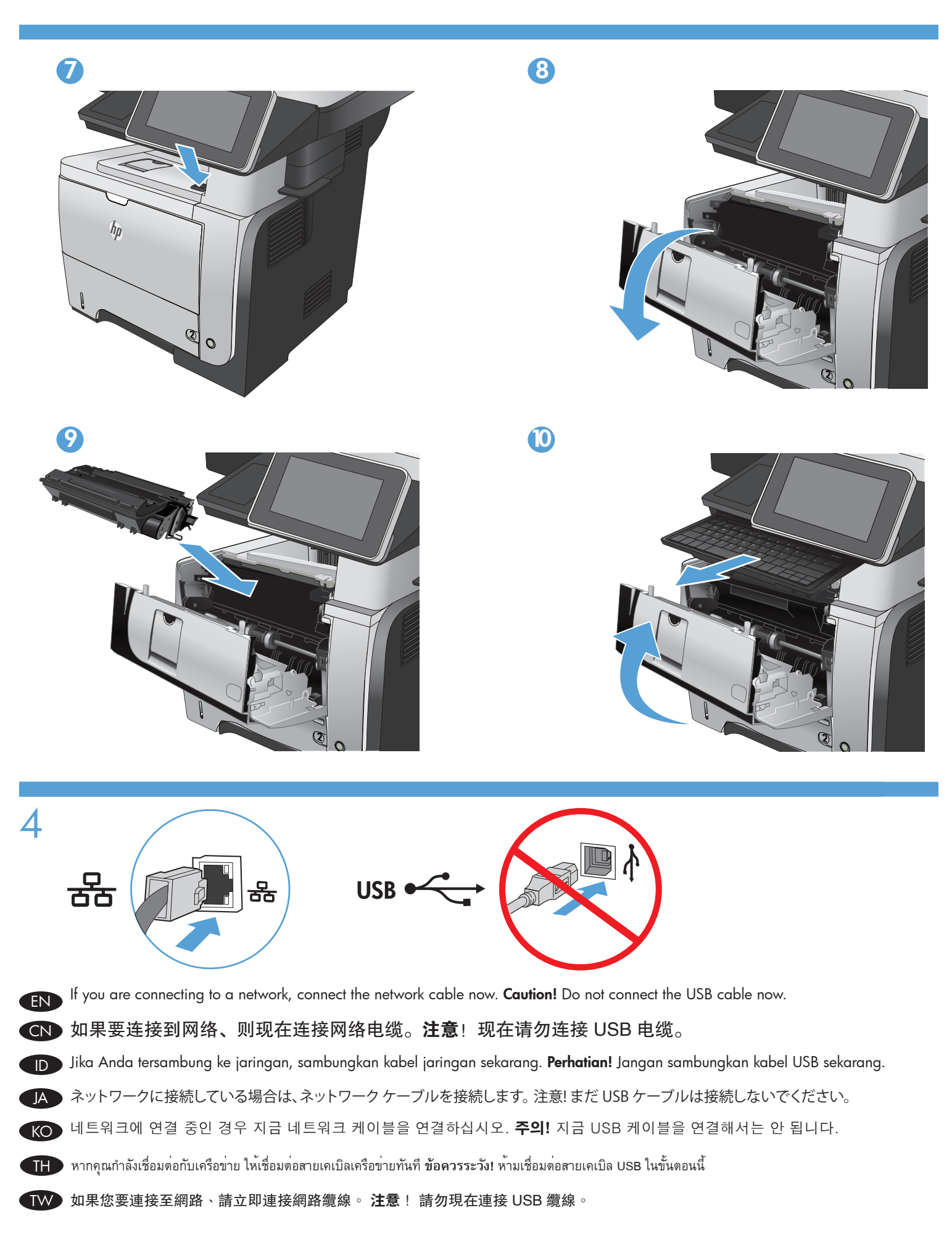

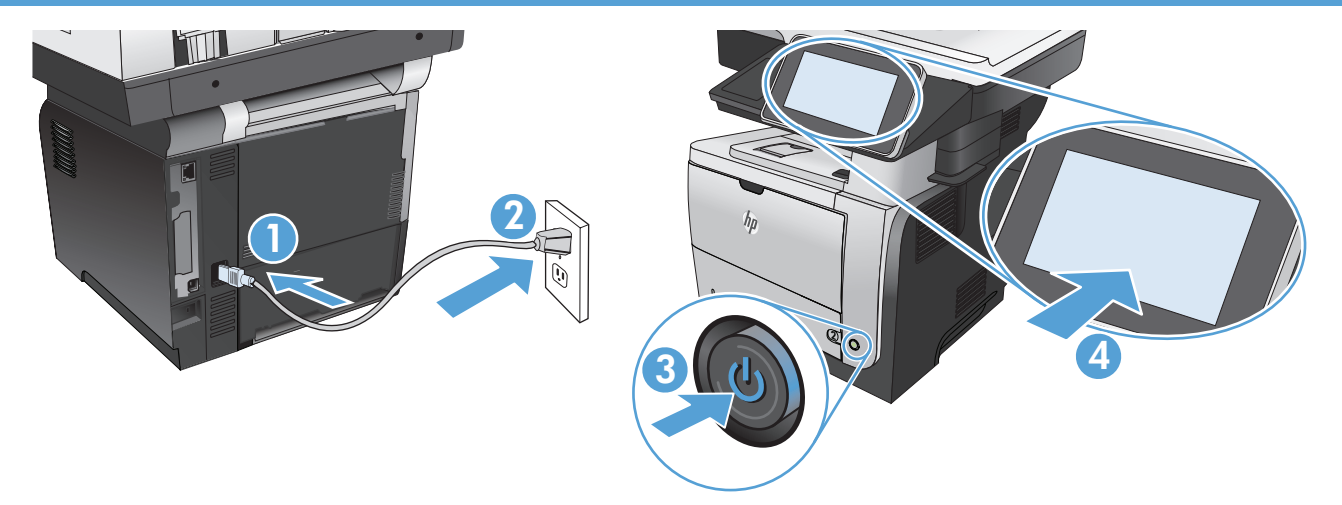

5

TH

Connect the power cable between the product and a grounded ac outlet. Turn on the product. On the control panel, set the language, the location, and the date/time. When the Home screen appears, touch **Initial Setup**, and enable basic product functions. NOTE: After you install the software, more advanced setup is available by entering the product IP address in the address bar of a Web browser. CAUTION: Make sure your power source is adequate for the product voltage rating. The voltage rating is on the product label. The product uses either 100-127 Vac or 220-240 Vac and 50/60 Hz. The power supply for this product adapts to either voltage. To prevent damage to the product, use only the power cable that is provided with the product.

CN 用电源线将本产品连接到接地的交流电源插座。打开产品。 在控制面板上设置语言、位置和日期/时间。当 主屏幕出现后、轻触初始设置、然后启用基本产品功能。 注: 安装软件后、可通过在 Web 浏览器的地址栏 中输入产品的 IP 地址、进行更高级的设置。

小心:确保电源符合产品的额定电压要求。额定电压标注在产品标签上。 本产品使用 100-127 伏(交流)或 220-240 伏(交流)、50/60 赫兹。本产品的电源装置会自动适应这两种电压。为防止损坏本产品、请仅使 用本产品附带的电源线。

Sambungkan kabel daya antara produk dan stopkontak AC yang diarde. Hidupkan produk. Pada panel kontrol, atur bahasa, lokasi, dan tanggal/waktu. Bila layar Awal ditampilkan, sentuh Pengaturan Awal, lalu aktifkan fungsi produk dasar. CATATAN: Setelah Anda menginstal perangkat lunak, konfigurasi lanjutan lainnya akan tersedia dengan memasukkan alamat IP produk ke kolom alamat browser Web.

PERHATIAN: Pastikan catu daya telah memadai untuk tingkat tegangan produk. Tingkat tegangan tercantum pada label produk. Produk ini menggunakan 100-127 Vac atau 220-240 Vac dan 50/60 Hz. Catu daya untuk produk ini disesuaikan dengan tegangan. Untuk mencegah kerusakan pada produk, gunakan hanya kabel daya yang disertakan bersama produk.

電源ケーブルで、プリンタをアース付き AC コンセントに接続します。 プリンタの電源を入れます。 コントロール パネルで、言語、場所、およ び日時を設定します。 [ホーム] 画面が表示されたら、**[初期セットアップ]** にタッチし、基本的なプリンタ機能を有効にします。 **注記:** ソフト ウェアをインストール後、Web ブラウザのアドレス バーに IP アドレスを入力すると、高度なセットアップを使用できます。 注意: 使用する電源が、プリンタの定格電圧に適しているか確認してください。 定格電圧は製品ラベルに記載されています。 プリンタで使 用する電圧は 100 ~ 127VAC または 220 ~ 240VAC、周波数は 50/60Hz です。 このプリンタ用の電源アダプタはいずれの電圧にも適 応します。 プリンタの損傷を防ぐため、プリンタに付属の電源ケーブル以外は使用しないでください。

전원 케이블을 제품과 접지된 AC 콘센트 사이에 연결합니다. 제품을 켭니다. 제어판에서 언어, 위치 및 날짜/시간을 설정합니다. 시작 화면이 나타나면 **초기 설정**을 누르고 기본 제품 기능을 활성화합니다. 참고: 소프트웨어를 설치한 후에 웹 브라우저의 주소 표시줄에 제품 IP 주소를 입력하여 보다 자세한 설정을 수행할 수 있습니다.

주의: 콘센트의 전압이 제품 전압에 맞는지 확인합니다. 전압은 제품 레이블에 나와 있습니다. 제품은 100-127V 또는 220-240V 및 50/60Hz를 사용합니다. 본 제품의 전원 공급은 이 중 한 전압을 통해 이루어집니다. 제품의 손상을 방지하려면 제품과 함께 제공된 전원 케이블만 사용하십시오.

ต่อสายไฟจากเครื่องพิมพ์เข้ากับเต้าเสียบที่ใช้ไฟฟ้ากระแสสลับและมีการต่อสายดิน เปิดเครื่องพิมพ์ ตั้งภาษา ที่ตั้ง และวันที่และเวลาบนแผงควบคุม เมื่อหน้าจอหลักปรากฏขึ้น ให้แตะ **การตั ้งค่าเริ ่ มต้น** และเปิดใช้งานฟังก์ชันพื้นฐานของเครื่องพิมพ์ **หมายเหตุ:** หลังจากติดตั้งซอฟต์แวร์ คุณจะสามารถใช้การกำ หนดค่าขั้นสูงเพิ่มเติมได้โดยการป้อน IP แอดเดรสของเครื่องพิมพ์ในแถบที่อยู่ของเว็บเบราเซอร์

ข้อควรระวัง: ตรวจสอบให**้แน่ใจว่าแหล่งจ่ายไฟของคุณรองรับแรงดันไฟ**ฟ้าของเครื่องพิมพ์ได<sup>้</sup> โดยคุณสามารถดูข้อมูลแรงดันไฟฟ้าได้จากฉลากของเครื่องพิมพ์ เครื่องพิมพ์อาจ ใช้ 100-127 Vac หรือ 220-240 Vac และ 50/60 Hz อุปกรณ์จ่ายไฟของเครื่องพิมพ์นี้จะใช้กับแรงดันไฟฟ้าแบบใดแบบหนึ่ง เพื่อป้องกันไม่ให้เครื่องพิมพ์เสียหาย โปรดใช้สาย ไฟที่มาพร้อมกับเครื่องพิมพ์เท่านั้น

使用電源線連接產品及接地的 AC 插座。 開啓本產品電源。 在控制面板上設定語言、位置與日期/時間。 當主畫面出現 時、點選起始設定、並啟用基本的產品功能 。注意: 在您完成軟體安裝之後、透過在 Web 瀏覽器的位址列中輸入產品 IP 位址的方式、即可使用進階設定。

注意: 確定電源符合產品的額定電壓。 額定電壓標示在產品標籤上。 本產品使用的電壓為 100-127 伏特或 220-240 伏特 的交流電、50/60 赫茲。 本產品的電源供應器可支援此兩種電壓。 為了避免產品損壞、請僅使用產品隨附的電源線。

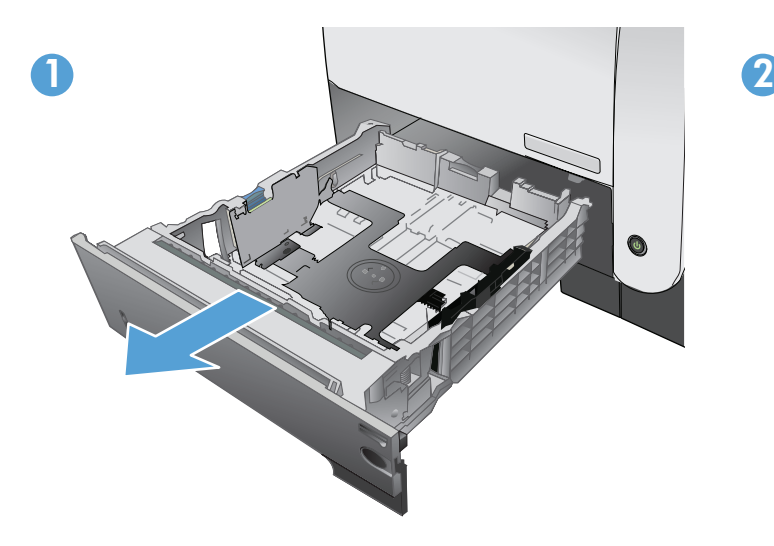

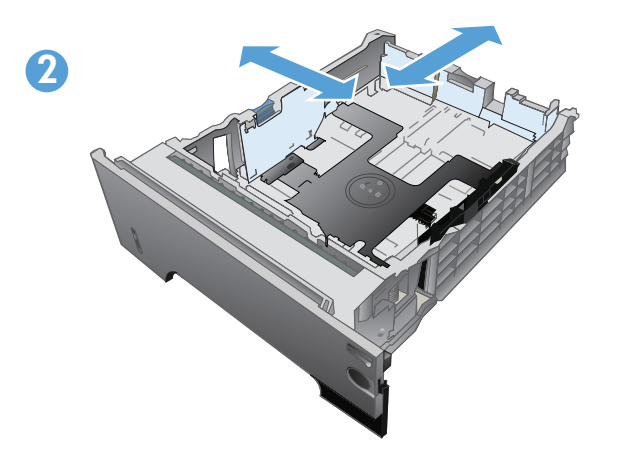

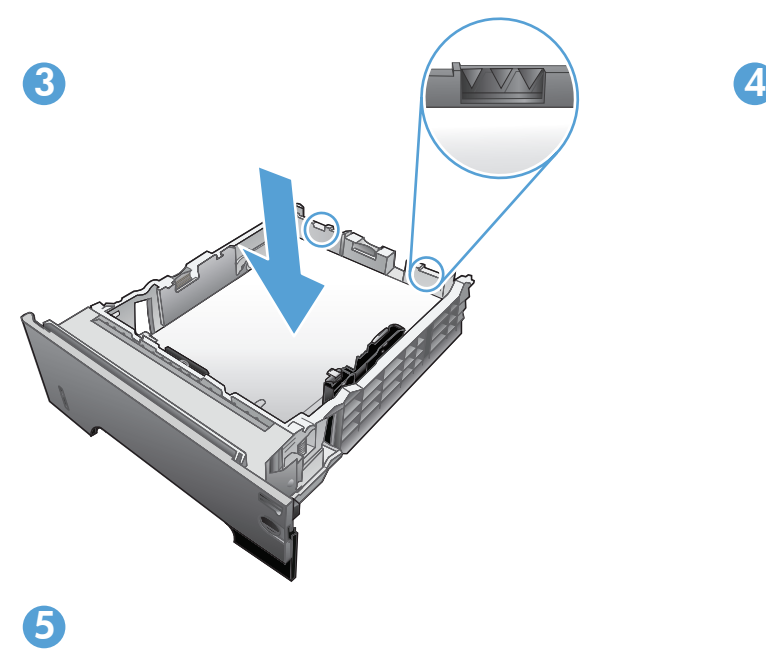

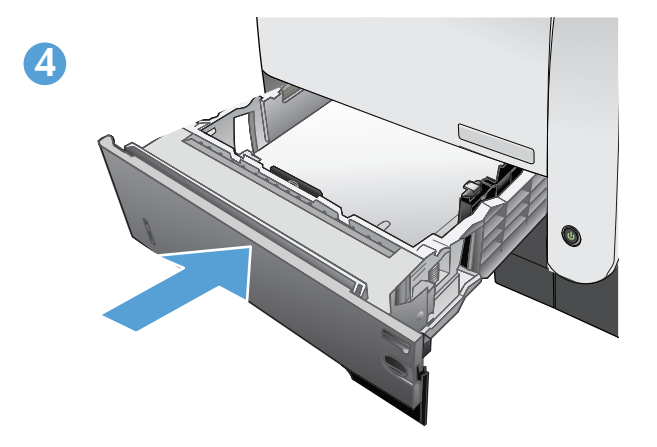

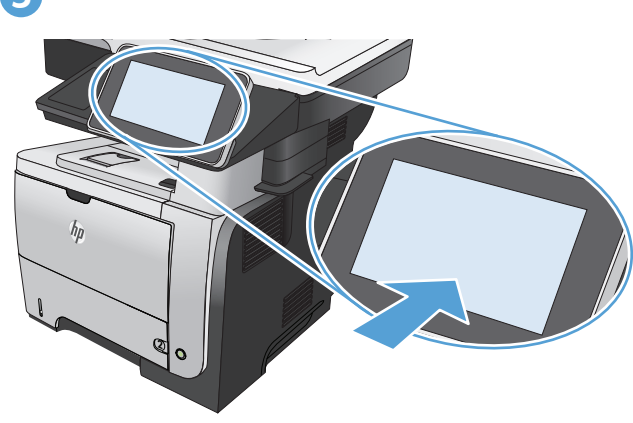

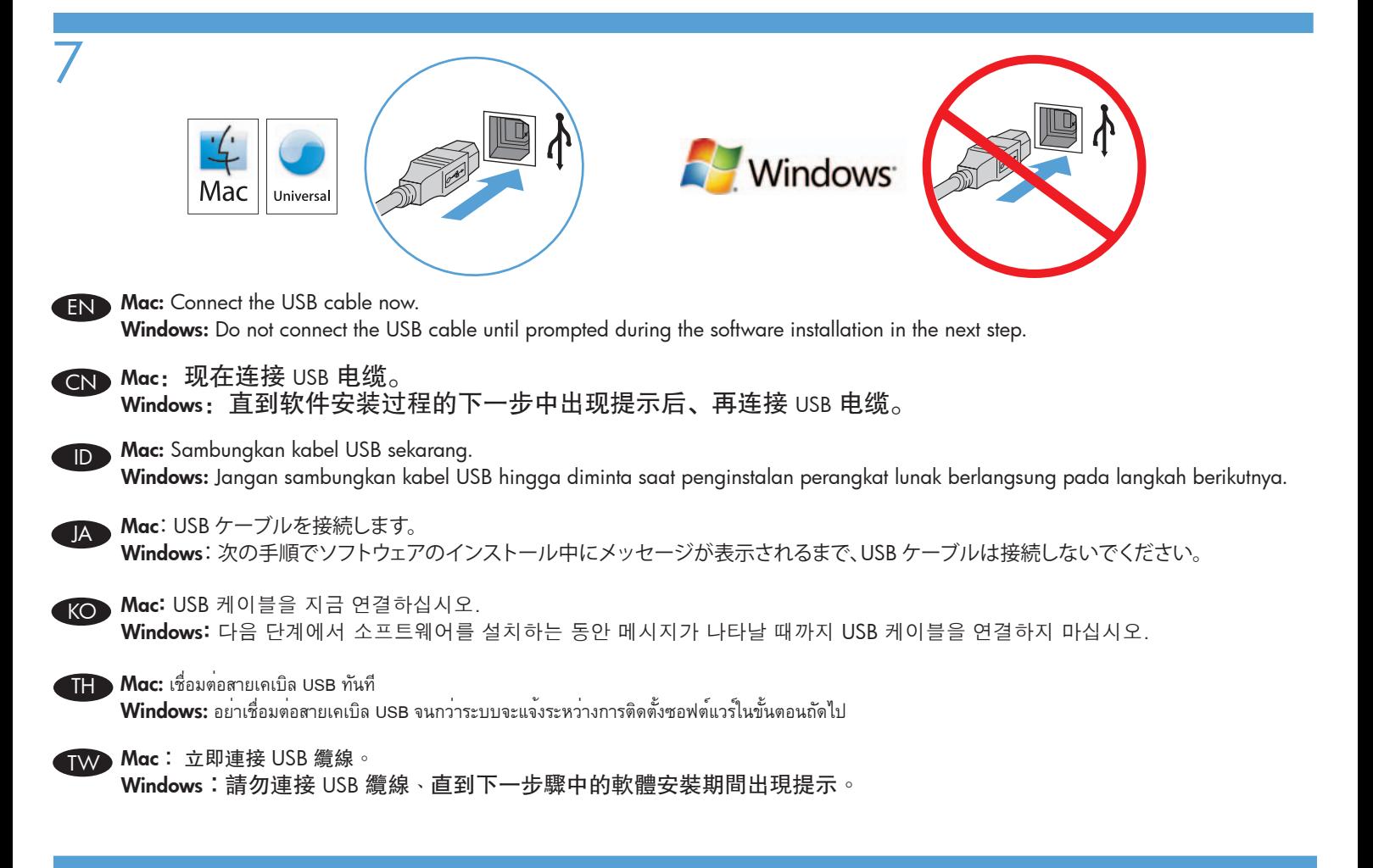

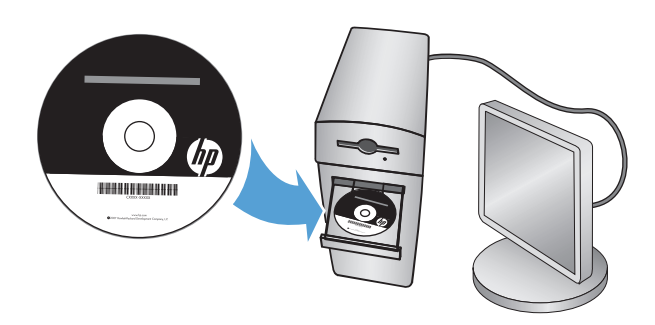

8

Install the product software from the CD. Follow the on-screen instructions. For more product and problem-solving information go to www.hp.com/support/ljflowMFPM525

从 CD 安装产品软件。按照屏幕上的说明进行操作。有关产品及问题解决方面的更多信息、请访问 www.hp.com/support/ljflowMFPM525

Instal perangkat lunak produk dari CD. Ikuti petunjuk di layar. Untuk informasi lebih lanjut tentang produk dan cara mengatasi masalah, kunjungi www.hp.com/support/ljflowMFPM525

CD からプリンタのソフトウェアをインストールします。 画面の指示に従います。 プリンタおよび問題の解決についての詳細は、 www.hp.com/support/ljflowMFPM525 を参照してください。

CD에서 제품 소프트웨어를 설치합니다. 화면에 표시되는 지시 사항에 따릅니다. 제품 및 문제 해결에 대한 자세한 내용은 www.hp.com/support/ljflowMFPM525를 참조하십시오.

ติดตั้งซอฟต์แวร์ของเครื่องพิมพ์จากแผ่นซีดี ทำตามคำแนะนำที่ปรากฏบนหน้าจอ สำหรับข้อมลเพิ่มเติมของเครื่องพิมพ์และการแก้ไขปัญหา โปรดไปที่ www.hp.com/support/ljflowMFPM525 TH

從 CD 安裝產品軟體。 依照螢幕上的指示進行。 如需有關產品與問題解答的詳細資訊、請瀏覽 www.hp.com/support/ljflowMFPM525

## Copyright and License

© 2012 Copyright Hewlett-Packard Development Company, L.P.

Reproduction, adaptation or translation without prior written permission is prohibited, except as allowed under the copyright laws.

The information contained herein is subject to change without notice.

The only warranties for HP products and services are set forth in the express warranty statements accompanying such products and services. Nothing herein should be construed as constituting an additional warranty. HP shall not be liable for technical or editorial errors or omissions contained herein.

Part number: CF118-90965 Edition 1, 11/2012

## FCC Regulations

This equipment has been tested and found to comply with the limits for a Class A digital device, pursuant to Part 15 of the FCC rules. These limits are designed to provide reasonable protection against harmful interference in a residential installation. This equipment generates, uses, and can radiate radio frequency energy, and if not installed and used in accordance with the instruction manual, may cause harmful interference to radio communications. Operation of this equipment in a residential area is likely to cause harmful interference in which case the user will be required to correct the interference at his own expense.

NOTE: Any changes or modifications to the printer that are not expressly approved by HP could void the user's authority to operate this equipment. Use of a shielded interface cable is required to comply with the Class A limits of Part 15 of FCC rules.

## Trademark Credits

CF118-90965

Windows® is a U.S. registered trademark of Microsoft Corporation.

#### 版权与许可

© 2012 Copyright Hewlett-Packard Development Company, L.P.

未经事先书面许可、严禁进行任何形式的复制、改编或翻译、除非 版权法另行允许。

此处包含的信息如有更改、恕不另行通知。

HP 产品和服务的所有保修事项已在产品和服务 所附带的保修声明中列出。本文档中的任何内容均不应理解为构成 任何额外保证。 HP 对本文档中出现的技术错误、 编辑错误或遗漏之处概不负责。

部件号: CF118-90965 第 1 版,2012 年 11 月

#### FCC 规则

本设备经测试、确认符合 FCC 规则第 15 部分有关 A 类数字设备的 限制规定。这些限制旨在为防止住宅安装中的有害干扰提供合理保 护。本设备会产生、使用并可能辐射射频能量;如果不按照说明手 册进行安装和使用、可能会对无线电通信造成有害干扰。 在住宅区 使用本设备可能会产生有害干扰、排除此类干扰所需的费用应由用 户自行承担。

注: 未经 HP 公司的明确同意而擅自更改或 改动本打印机、将使用户无法操作 此设备。 根据 FCC 规则第 15 部分有关 A 类数字设备的限制规定、 用户必须使用屏蔽的接口电缆。

#### 商标说明

Windows® 是 Microsoft Corporation 在美国的注册商标。

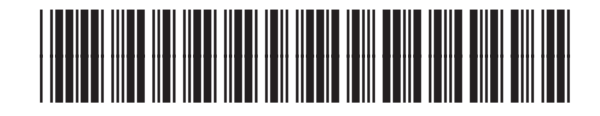

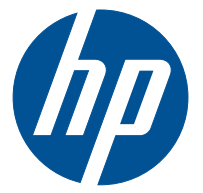